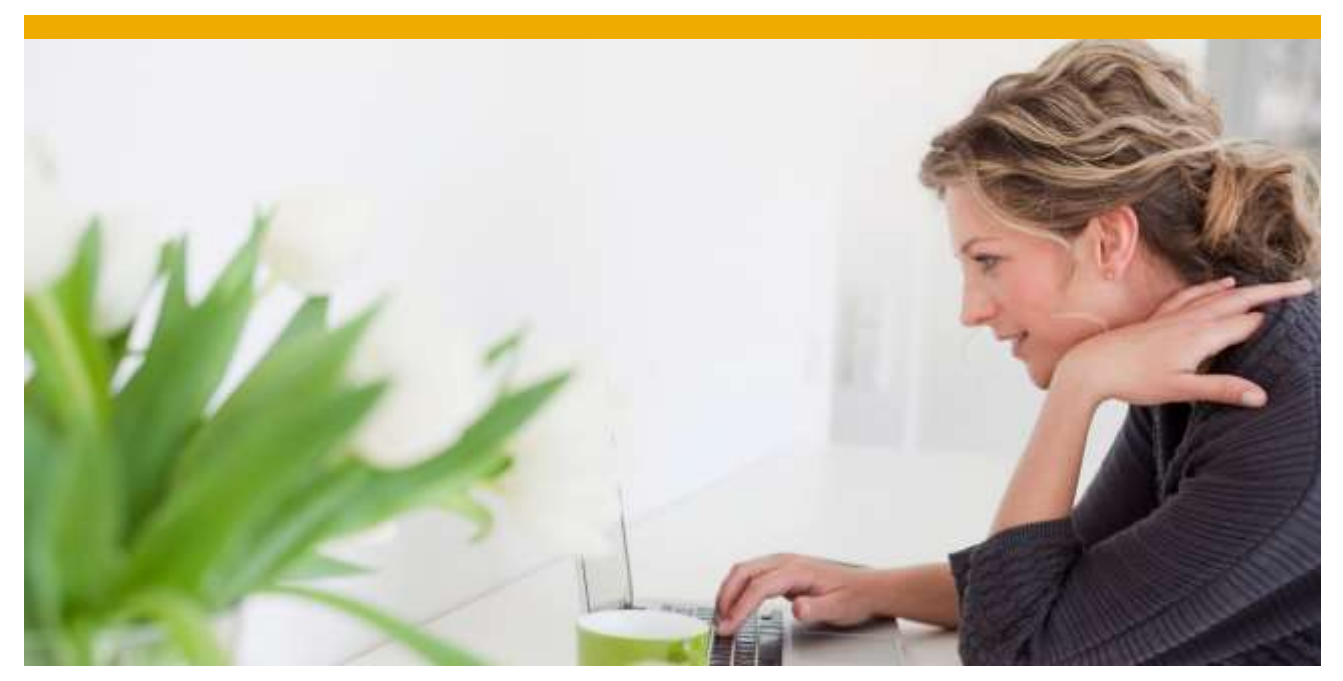

# **SAP System Performance Survival Guide**

© 2016 SAP SE or an SAP affiliate company. All rights reserved.<br>We part of this publication may be reproduced or transmitted in any form<br>or for any purpose without the express permission of SAP SE or an SAP affiliate comp

material, code, or functionality. All forward-looking statements are subject to various risks and<br>uncertainties that could cause actual results to differ materially from expectations. Readers are cautioned not to place undue reliance on these forward-looking statements, which speak only as of their dates, and they should not be relied upon in making purchasing decisions.

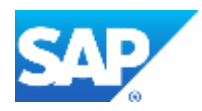

# **TABLE OF CONTENTS**

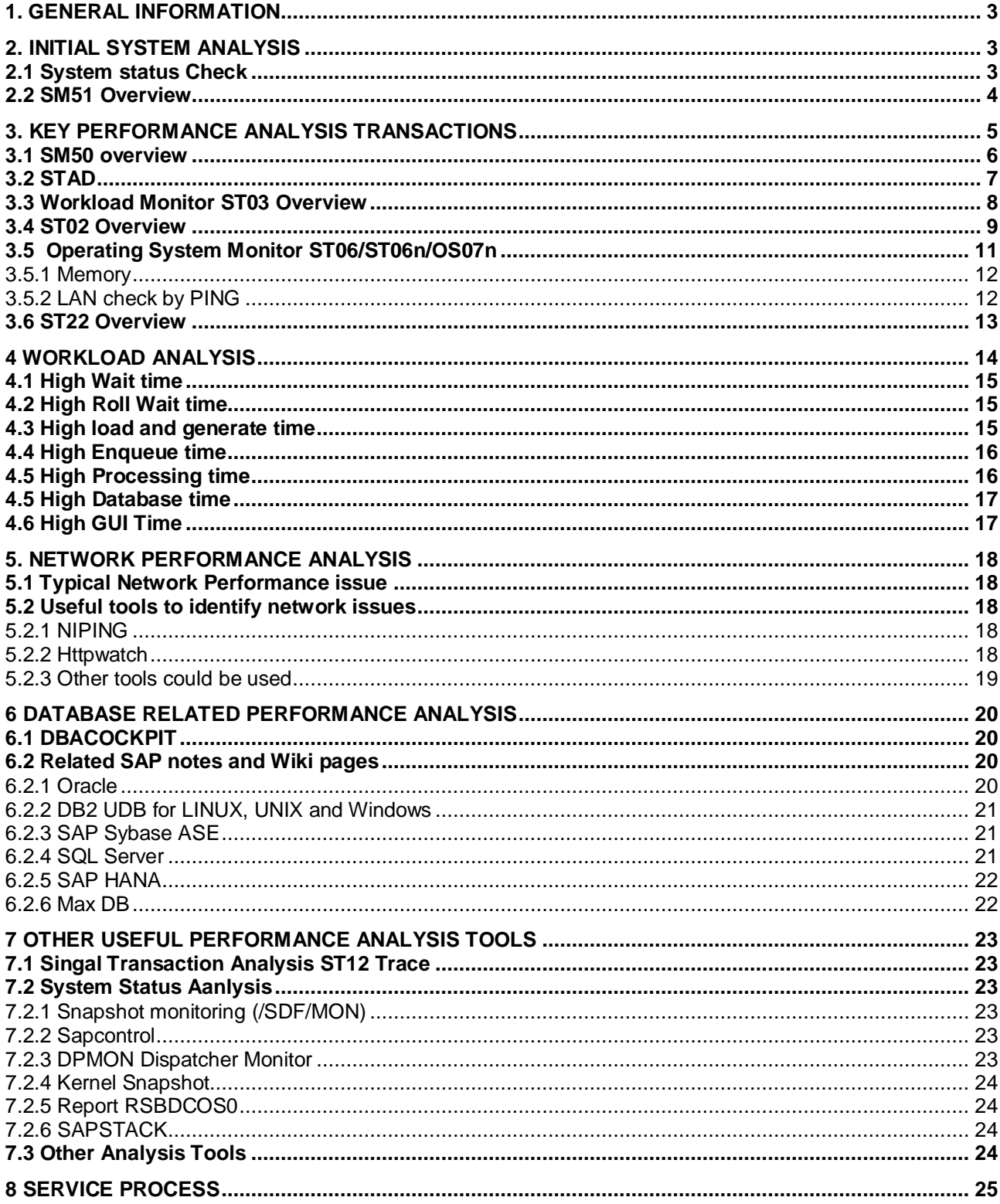

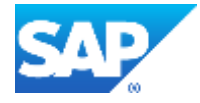

#### <span id="page-2-0"></span>**1. GENERAL INFORMATION**

The SV-PERF component is mainly responsible for generic performance issue across SAP landscape (focus on ERP system but not including BOBJ, GRC, EIM, EPM etc).

This Survival Guide introduce general basic transactions that can be used for troubleshooting performance issue, workload analysis, performance analysis tools and other topics related to performance optimization.

Following SAP Notes should be reviewed before start troubleshooting general performance issue:

- ▶ [2399769](https://service.sap.com/sap/support/notes/2399769) General Performance: Troubleshooting Questions
- [2430134](https://service.sap.com/sap/support/notes/2430134) decision tree How to Determine Which Component a Performance Issue Belongs to

#### <span id="page-2-1"></span>**2. INITIAL SYSTEM ANALYSIS**

Before undertaking Performance Analysis of an SAP System, System and Kernel Release Information should always be verified.

#### <span id="page-2-2"></span>**2.1 System status Check**

The Host data and Database data could be checked from the main screen.

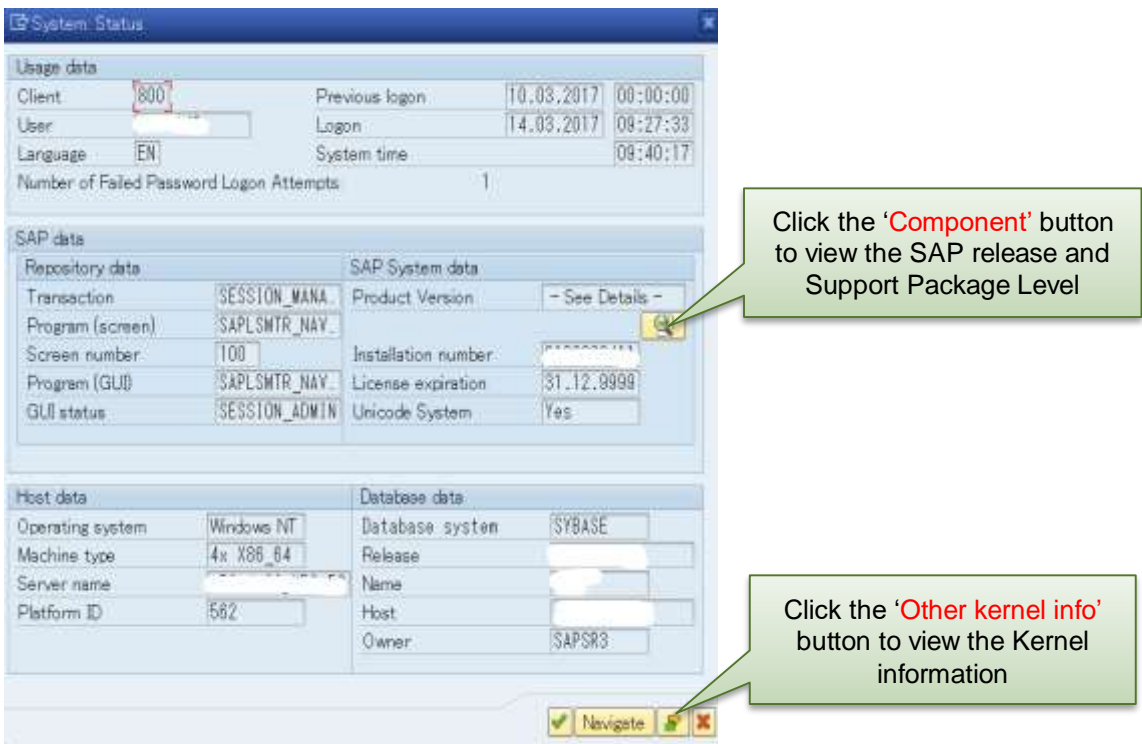

# <span id="page-3-0"></span>**2.2 SM51 Overview**

All Active Servers are listed and the individual processes running on is highlighted.

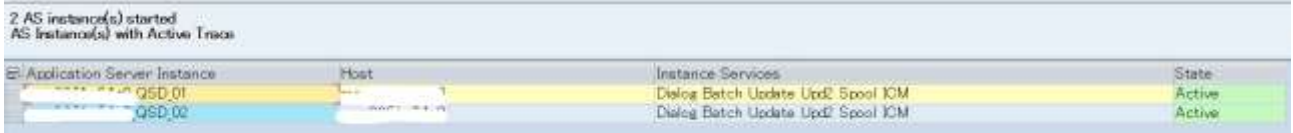

Please be aware that as of SAP NetWeaver 740 with SAP\_BASIS 740 and Kernel 7.4. using the **standalone enqueue server** for deployments with more than 1 instance is a must/prerequisite.

SAP strongly recommends using the standalone enqueue server as the better solution. The standalone enqueue server offers better performance and better scalability for large systems (two or more dialog instances). It is already the standard for all new installations and mandatory for high availability setups. In future releases, it will become mandatory for all systems.

See the following SAP Notes for further information about ASCS.

- [2119669](https://service.sap.com/sap/support/notes/2119669) How to split the ASCS from Primary Application Server (PAS)
- [2073500](https://service.sap.com/sap/support/notes/2073500) FAQ: Splitting off ASCS from PAS

Below wiki page has more information about SAP Enqueue Server. <https://wiki.scn.sap.com/wiki/x/p4CuG>

# <span id="page-4-0"></span>**3. KEY PERFORMANCE ANALYSIS TRANSACTIONS**

Outlined below are the key transactions to use when analysing general system performance:

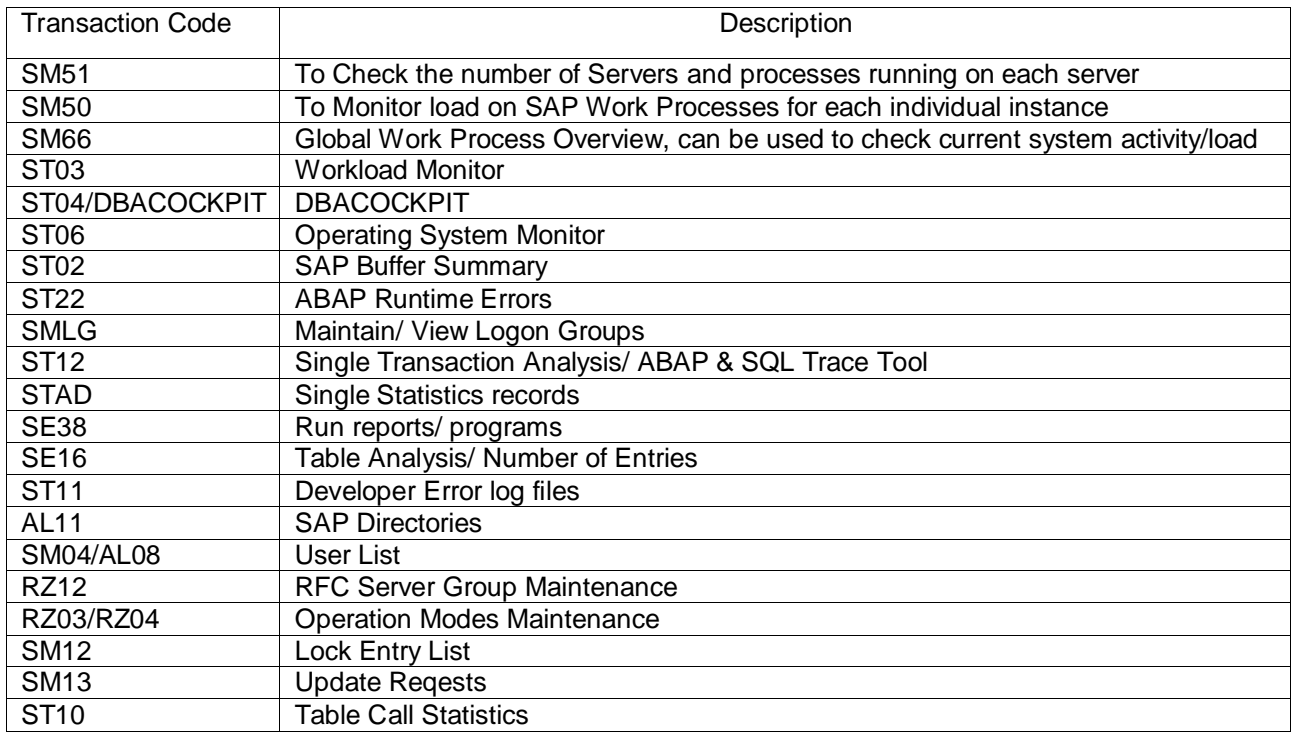

See the following SAP Notes for further information:

▶ [948066](https://service.sap.com/sap/support/notes/948066) - Performance Analysis: Transactions to use

The following section contains an introduction to the key transactions and how/why you would use them.

#### <span id="page-5-0"></span>**3.1 SM50 overview**

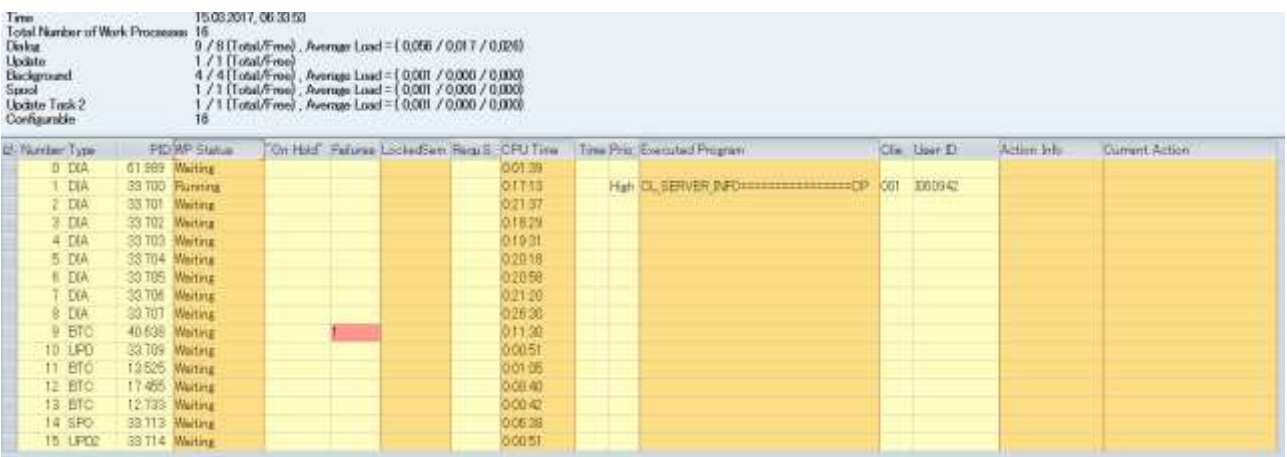

In SM50,the running status of work processes can be checked. More details of single work process can be found by double click the individual work processes row.

Please see following notes for further information:

> [2430181](https://service.sap.com/sap/support/notes/2430181) - decision tree - How To Analyze Work Process Performance Issues.

Below wiki page has more information about Work Processes configuration and Best Practices.

<https://wiki.scn.sap.com/wiki/x/OgDPG>

#### SAP Help portal:

[https://help.sap.com/viewer/3364beced9d145a5ad185c89a1e04658/7.3.16/en-](https://help.sap.com/viewer/3364beced9d145a5ad185c89a1e04658/7.3.16/en-US/c43a6a50505211d189550000e829fbbd.html)[US/c43a6a50505211d189550000e829fbbd.html](https://help.sap.com/viewer/3364beced9d145a5ad185c89a1e04658/7.3.16/en-US/c43a6a50505211d189550000e829fbbd.html)

# <span id="page-6-0"></span>**3.2 STAD**

For every transaction step executed in the SAP system, a record with statistical information is generated and saved in files on the application servers(DIR\_DATA). This statistical information includes response times, memory requirements, database accesses, etc.

Using the stat/maxfiles parameter, you can configure a maximum of 99 statistics files so that the single record statistics are held for a longer period of time. By Default this is set to 48

Within STAD you can restrict the search by date, user, timeframe, transaction.

For individual analyses DB table access statistics need to be activated. Set the value of variable STAT/TABREC to 10. It can be activated online and no restart of an instance is necessary. You can do this via transaction ST03 -> Online Parameters -> Dialog step statistics.

You should activate the parameter only temporarily because, otherwise, performance problems and memory problems may occur in the statistics collector

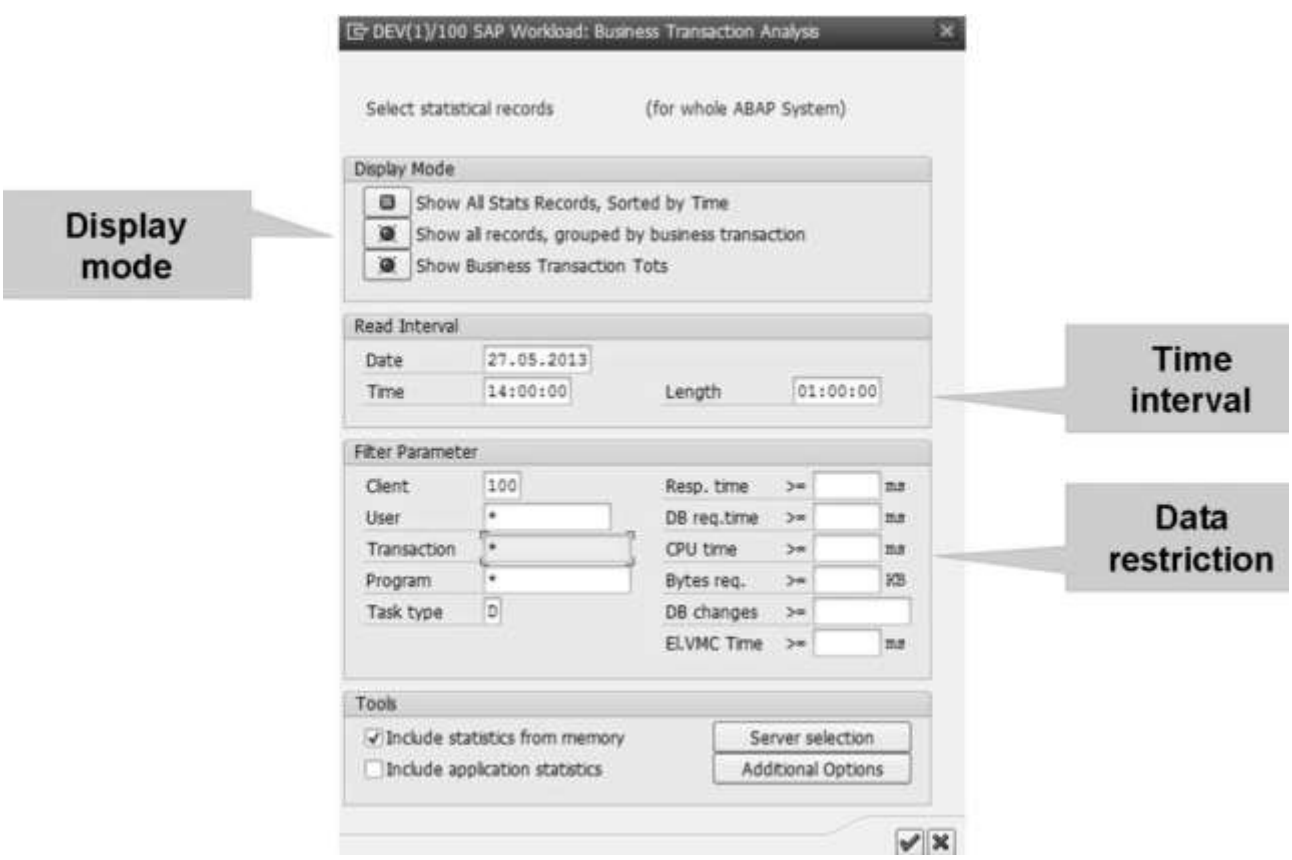

#### STAD:Initial Selection Screen

STAD is an extremely powerful tool for performance analysis. It can allow a deeper dive into exactly what was happening on the system at a given time.

#### <span id="page-7-0"></span>**3.3 Workload Monitor ST03 Overview**

ST03/ST03N is the central workload monitoring tool for SAP system. All statistics records are aggregated into ST03/ST03N by the performance collector background job SAP\_COLLECTOR\_FOR\_PERFMONITOR (Program RSCOLL00) based on the statistics files used in STAD.

Please see following SAP notes for ST03/ST03N data collecting issue

- [2369736](https://service.sap.com/sap/support/notes/2369736) No workload data in ST03N / ST03
- [888095](https://service.sap.com/sap/support/notes/888095) ST03/ST03N gets popup "No system load data available".

The workload Monitor/ ST03 should always be viewed in Expert Mode. Response times can be viewed for the entire system 'Total' or for each individual server.

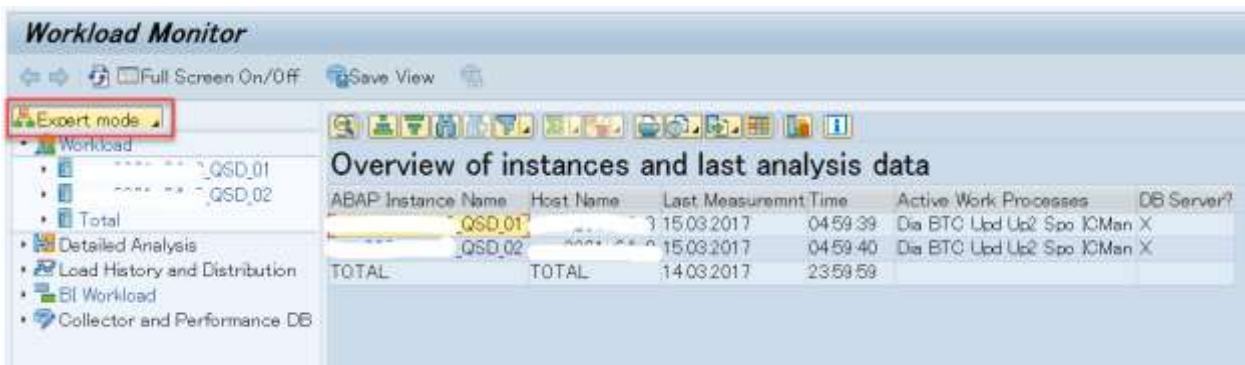

The view of workload statistics can be manipulated depending on the focus off your analysis. For example:

Detailed Analysis ->Last Minutes Load Load History and Distribution ->Load History Analysis Views ->Transaction Profile

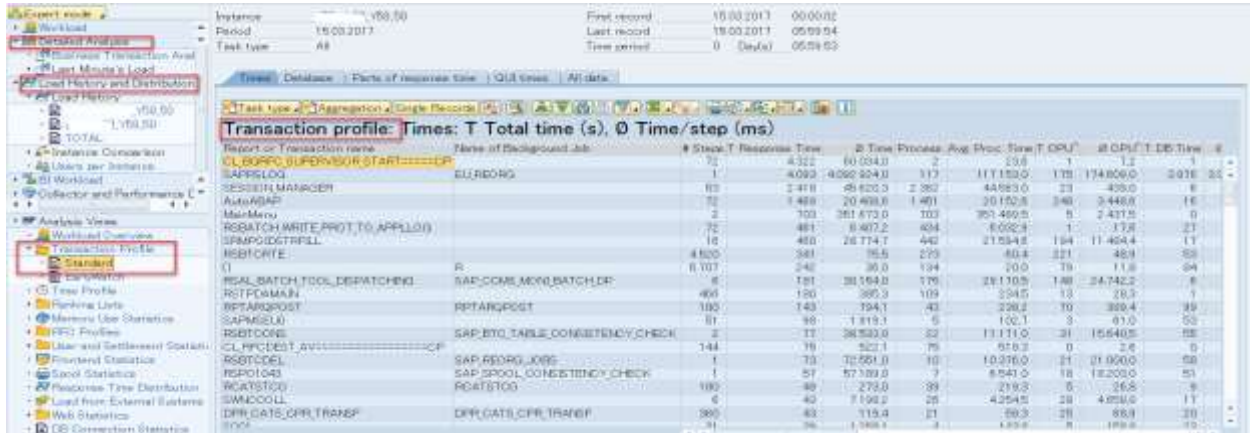

#### You can find more information about Workload Monitor from following help portal:

[https://help.sap.com/viewer/984899fe989d4efab0409b818433f892/7.5.6/en-](https://help.sap.com/viewer/984899fe989d4efab0409b818433f892/7.5.6/en-US/2db8be3befaefc75e10000000a114084.html)[US/2db8be3befaefc75e10000000a114084.html](https://help.sap.com/viewer/984899fe989d4efab0409b818433f892/7.5.6/en-US/2db8be3befaefc75e10000000a114084.html)

#### <span id="page-8-0"></span>**3.4 ST02 Overview**

#### **Buffer usage Overview**

#### $\triangleright$  The status of the different buffers of the SAP instance

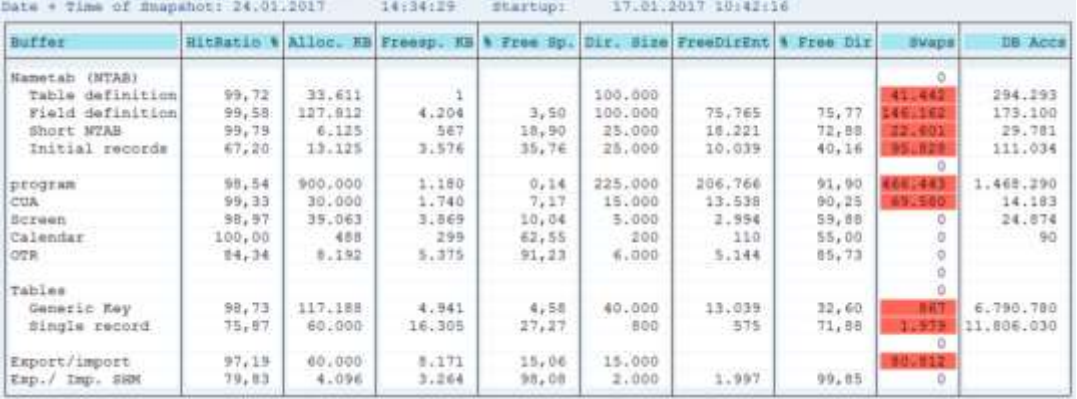

#### **SAP memory usage**

#### $\triangleright$  Information on the memory usage of the SAP instance

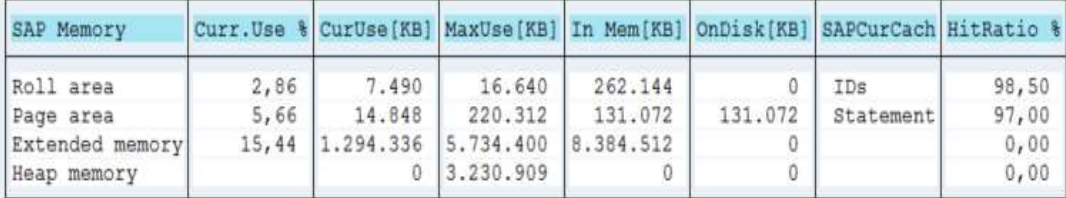

#### Fields explanation in ST02

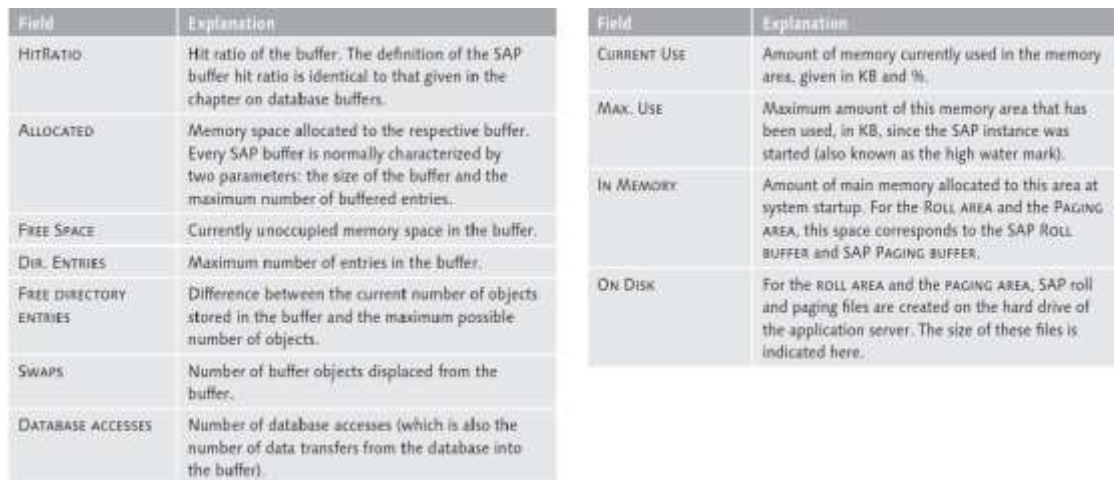

#### *Key Buffers*

 $\triangleright$  The Nametab buffer contains data derived from tables DDNTT (table definitions) and DDNTF (field descriptions), stored in four individual buffer areas. These four buffers are also known as the Repository buffer or the ABAP Dictionary buffer. The NTAB buffers should reach qualities near 99.5%, or even higher after some days of intense work on the SAP system. If the quality of these buffers falls below 95% (aside from right after system startup), you should try to identify reasons for this decrease in hit ratio. Problems with the hit ratio of these very performance-critical buffers should be avoided! The Initial record layouts buffer might show lower hit ratios, especially if the SAP instance had not been used intensively since startup.

- Program Buffer (Program Execution Area PXA) The program buffer is used for storing ABAP program loads before they are executed within individual work processes. It is also known as the ABAP buffer. When a program is requested by a work process, and its load is already located in the program execution area (in short PXA: the technical name for the program buffer), the access time is minimized.
- $\triangleright$  Generic Table Buffer: This buffer stores, according to the settings in the ABAP Dictionary (for example, see transaction SE13), a range of records with their field values. The generic table buffer can also store all the entries (records) in a table. This is known as resident (or full) buffering. For client-dependent tables, this buffering is restricted to all data of one client. If data of several clients is accessed from within the same SAP instance, then this data will be buffered separately within the table buffer, separated by the client key. The quality of the generic key buffer should be greater than 95% and can be up to 99%. This buffer is also known as the generic key table buffer or the generic buffer.
- $\triangleright$  Single Record Table Buffer: The Single Record Table Buffer stores single table entries, that is, one record with its field values. It is also known as the Partial Table Buffer or the Single Record Buffer. Because it stores single table entries, it is slowly filled and its hit ratio is expectedly lower than for other buffers. The hit ratio for the single record buffer is only of concern if there are swaps occuring. Otherwise, this buffer is not critical for performance.
- Exp./Imp. SHM: The Export/Import-Shared-Memory-(ESM)-buffer contains data put there by the using the ABAP statement EXPORT TO SHARED MEMORY. This buffer became available, as the OTR buffer, with SAP Web AS 6.10. This buffer might become a performance bottleneck when you see heavy swapping activity for this buffer. If you see no swaps, the buffer is perfect.

When monitoring SAP buffers, consider the following guidelines:

- The hit ratio for SAP buffers should generally be 98% or higher. (Excep-tion: For the program buffer, the single-record buffer, and the export/import buffer, lower hit ratios are acceptable.)
- $\triangleright$  There should be no swaps (displacements) in the buffers of a produc-tion system. If there are swaps, the buffer size or the maximum num-ber of entries should be increased. Here again, the exception is the program buffer, for which approximately 10,000 swaps per day rep-resents an acceptable number of buffer displacements.
- $\triangleright$  To help avoid subsequent displacements, ensure that each buffer has sufficient memory (indicated as Free Space) and free entries (indicated as Free Directory Entries).

Related SAP Notes:

- $\geq 1011158$  $\geq 1011158$  Table buffering on a SAP instance
- ▶ [47239](https://service.sap.com/sap/support/notes/47239) Behavior of the table buffers
- [2085980](https://service.sap.com/sap/support/notes/2085980) -New features in memory management as of Kernel Release 7.40

# Wiki Page:

SAP Memory Management System <https://wiki.scn.sap.com/wiki/x/uICuG>

# [Analyzing Buffer and Swaps](https://wiki.scn.sap.com/wiki/display/TechTSG/Analyzing+Buffer+and+Swaps)

<https://wiki.scn.sap.com/wiki/x/TYqZGg>

# Please see more detail information for SAP Buffers in following SAP Help Portal:

https://help.sap.com/viewer/3364beced9d145a5ad185c89a1e04658/7.3.15/en-US/c43a6dbb505211d189550000e829fbbd.html

# <span id="page-10-0"></span>**3.5 Operating System Monitor ST06/ST06n/OS07n**

Operating System Monitor ST06/ST06n/OS07n provide the following functions to analyze the bottleneck for CPU, Memory, file system, LAN, etc.

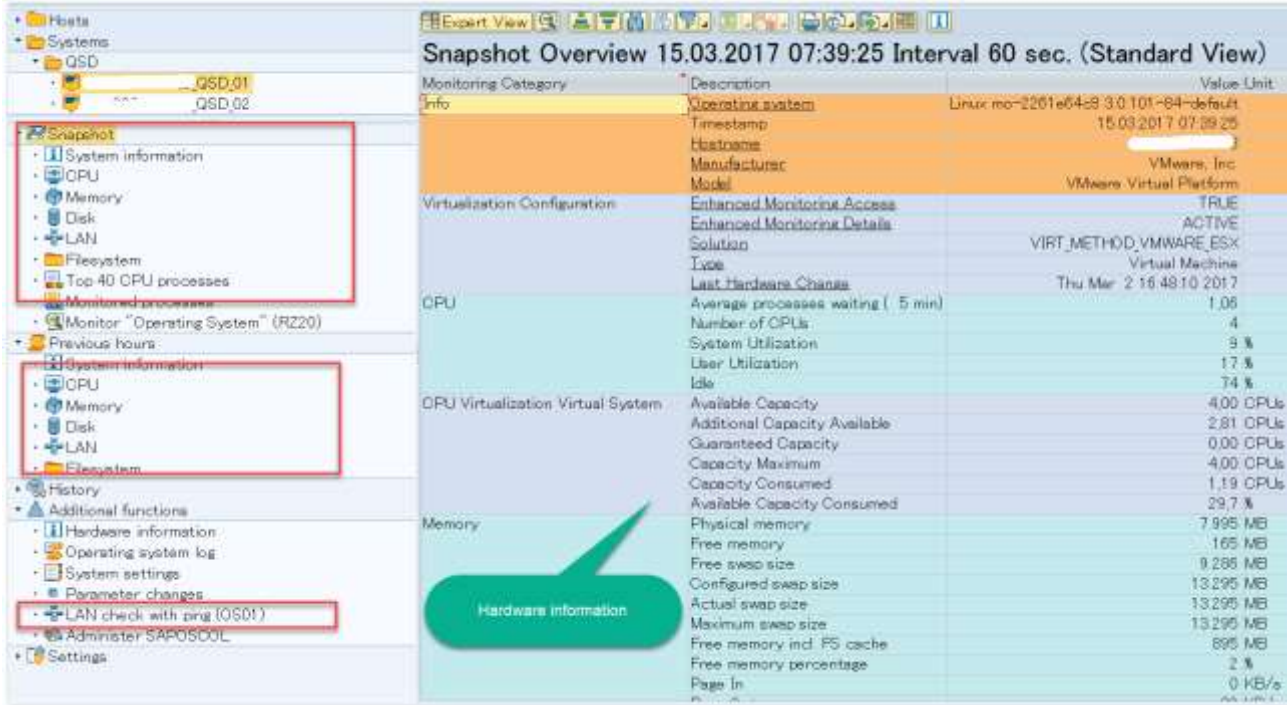

If analysis is taking place on a virtualized environment, it is critical that enhanced monitoring functions are activated as per the SAP Notes highlighted below:

- [994025](https://service.sap.com/sap/support/notes/994025) Virtualized OS environments in the operating system monitor
- [536954](https://service.sap.com/sap/support/notes/536954) OS data in a cluster environment for OS07
- ▶ [1084019](https://service.sap.com/sap/support/notes/1084019) OS07N: New operating system monitor
- [2067546](https://service.sap.com/sap/support/notes/2067546) ST06/OS07N: Overview note
- [2031893](https://service.sap.com/sap/support/notes/2031893) Virtualization monitoring with saposcol on Oracle Solaris
- ▶ [1571179](https://service.sap.com/sap/support/notes/1571179) System shows high IO-Wait in ST06

The CPU utilization for a non-virtualised environment will always sum up to 100%. **User utilization** should not exceed a value of 50 to 60%. **System utilization** should be below 20% and **Idle time** should be above 20%. An idle time below 20% will lead to CPU bottleneck situations.

IO Wait time is considered a subset of idle time. It can't be concluded that a high IO wait time indicates a disk-level issue. IO Wait time includes block IO, raw IO, or Virtual Memory operations such as paging/swapping. It does not include time spent on tape IO or terminal IO.

#### <span id="page-11-0"></span>*3.5.1 Memory*

- **Physical memory** This number gives the size of the RAM of the server.
- **Swap size: Configured swap size:** This is the sum of physical RAM and swap/page space. This sum is also known as **virtual memory** in SAP systems.
- **Swap size: Maximum swap size** This figure gives the amount of configured swap/page space.
- **Page:** The swap/paging activity on OS level per hour should not be higher than one-fourth the size of the physical RAM for Page in activity on Windows OS, or one-fifth the size of the physical RAM for Swap Out activity UNIX OS. Otherwise, you will observe a decrease in SAP system performance caused by heavy CPU and I/O utilization.

#### Related SAP Notes:

- > [2442188](https://service.sap.com/sap/support/notes/2442188) decision tree Analyzing and Configuring Memory to Increase Performance
- > [1121904](https://service.sap.com/sap/support/notes/1121904) SAP on AIX: Recommendations for paging space
- [103747](https://service.sap.com/sap/support/notes/103747) Performance: Parameter recommendations as of Release 4.0

# SAP Help Portal:

Operating System Monitor [https://help.sap.com/viewer/3364beced9d145a5ad185c89a1e04658/7.3.16/en-](https://help.sap.com/viewer/3364beced9d145a5ad185c89a1e04658/7.3.16/en-US/55b5b93b5bb3493fe10000000a114084.html)[US/55b5b93b5bb3493fe10000000a114084.html](https://help.sap.com/viewer/3364beced9d145a5ad185c89a1e04658/7.3.16/en-US/55b5b93b5bb3493fe10000000a114084.html)

#### <span id="page-11-1"></span>*3.5.2 LAN check by PING*

In the operating system monitor (Transaction ST06), select Other Functions • LAN Check by Ping or call the transaction code:OS01.

Initial Screen:

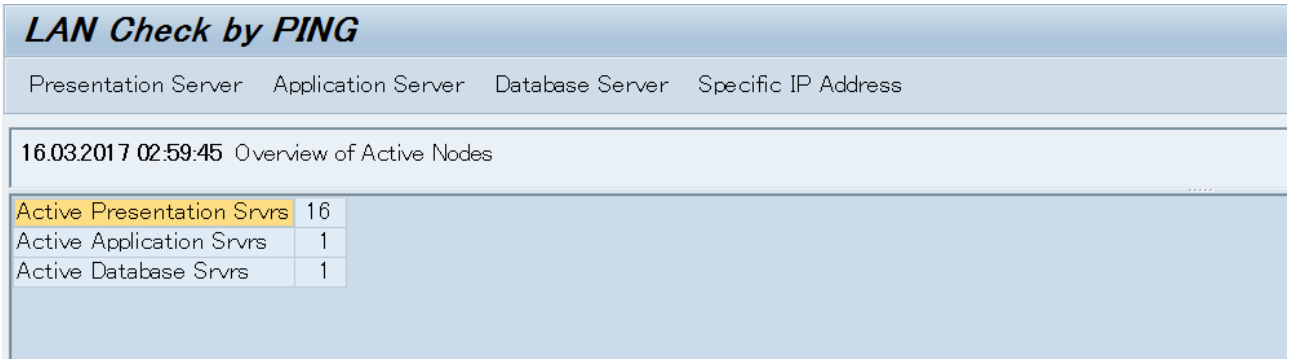

#### Please see the following note for further information

[2443079](https://service.sap.com/sap/support/notes/2443079) - Network performance analysis - LAN check by PING (OS01)

# <span id="page-12-0"></span>**3.6 ST22 Overview**

#### $\triangleright$  Shows ABAP Program Terminations

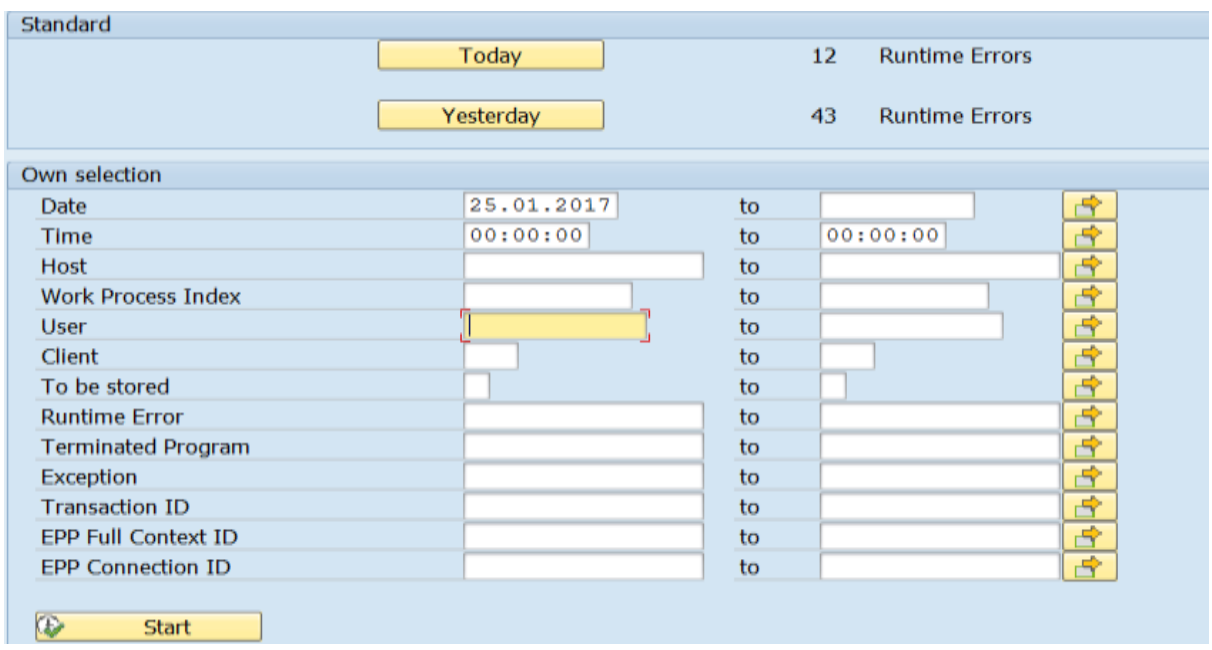

*Goto -> Overview*, provides a sorted view of the ABAP Dumps relevant to a certain Date, User, Client etc. sortng the Dumps by the different types of errors. The most concerning dumps are those related to Memory, SYSTEM\_CORE\_DUMP, TIME\_OUT errors.

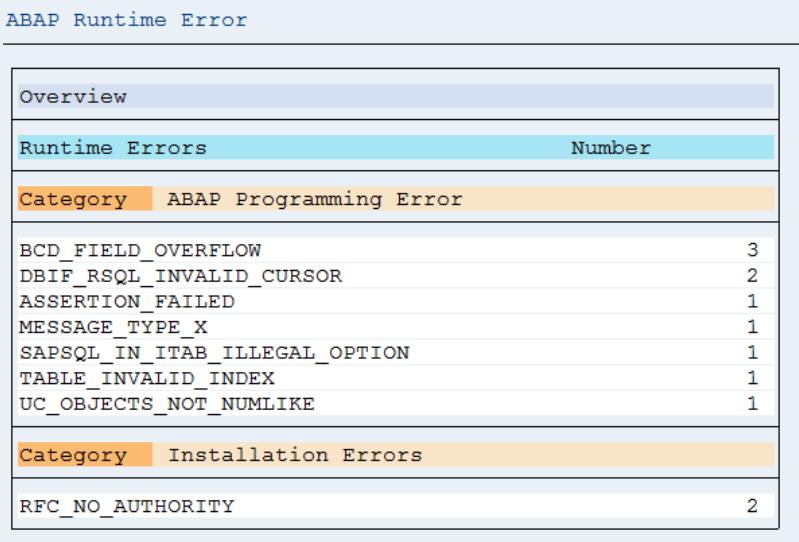

Please see following notes for further information

> [2162346](https://service.sap.com/sap/support/notes/2162346) - SYSTEM\_CORE\_DUMP : How to analyze it

# <span id="page-13-0"></span>**4 WORKLOAD ANALYSIS**

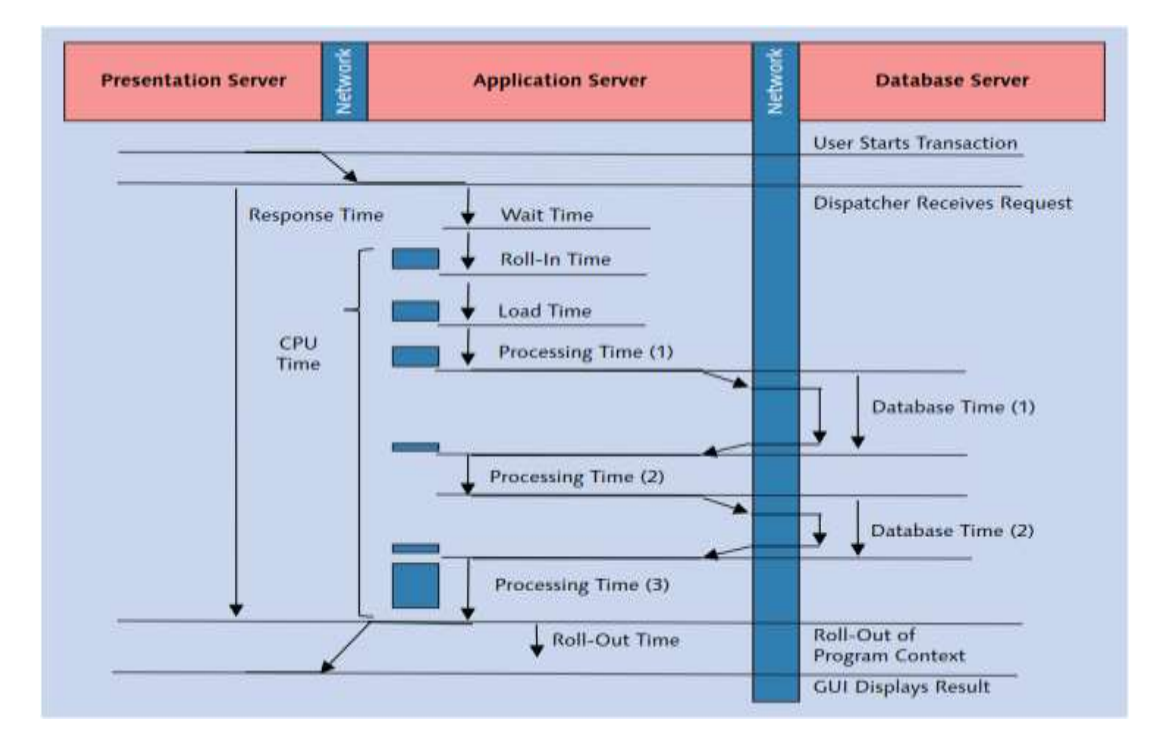

The following figure shows the compositions of Response time.

The following SAP Notes provide information about how response time is measured and contains information about the term in general.

- [8963](https://service.sap.com/sap/support/notes/8963) Definition of SAP response time/processing time/CPU time
- [1063061](https://service.sap.com/sap/support/notes/1063061) Information about response time in STAD/ST03

Guideline values when analysing Average response time/Dialog step are outlined below.

- Wait Time < 10% of total response time (<50ms)
- Roll In/Out < 20ms
- $\triangleright$  Roll Wait time < 200ms
- Load and Generate < 50ms
- $\triangleright$  Processing time < 2  $*$  CPU
- $\triangleright$  Enqueue time <5ms
- $\triangleright$  DB Time < 40% (Response time Wait time)
- GUI time <200ms

Please be aware these are only guideline figures, and are **NOT a definitive indication of a performance issue.**

The following section contains an introduction to the key components of response time and the general guide of troubleshooting.

# <span id="page-14-0"></span>**4.1 High Wait time**

The dispatcher of the SAP instance receives the incoming request and stores it in the request queue of the appropriate work process type. While the dispatcher is looking for a free work process, wait time is accumulated. Wait time ends, when the request is being forwarded to a free work process of the required type. Wait time is the first component of the overall dialog response time.

- Check the number of Dialog work processes in SM50 or TU02 'rdisp/wp\_no\_dia'
- $\triangleright$  Check for long running processes consuming a high number of Work Processes
- $\triangleright$  Check for Work processes in PRIV Mode, this can indicate insufficient extended memory
- $\triangleright$  Is high wait time the Root cause of the poor performance or a symptom of another issue
- $\triangleright$  Activate the /SDF/MON to analyze the running status of work porcesses

# <span id="page-14-1"></span>**4.2 High Roll Wait time**

In general roll wait time measures external communications and this could be GUI communication or RFC communication.

A way to check if the problem is in GUI communication or if is RFC communication is checking the GUI time and frontend network time. If you find high times then the problem is most likely to be related with GUI communication.

If not then RFC communication should be investigated.

Review SAP note 364625 that explains you GUI time and fronted time, and also provides details of how to review these times on a system.

Related SAP Notes:

[2426336](https://service.sap.com/sap/support/notes/2426336) - Performance analysis of external RFC server programs (registered program)

Please see the detail information about GUI time analysis in section ' [High GUI Time](#page-16-1) '.

# <span id="page-14-2"></span>**4.3 High load and generate time**

Load and Generate time is the amount of the time taken by work process to copy and generate or to load and generate abap code and screens for the User request. The load and generator time is high the problem is the buffer sizes is too small (TP program or buffers and CUA buffers).

- $\triangleright$  Check in ST02, verify if the program buffer is sized sufficiently
- $\triangleright$  Up to 10,000 swaps per day is acceptable for the Program Buffer.
- $\triangleright$  HitRatio% and % Freespace should always be considered when analysing Buffer Size
- $\triangleright$  Always ensure sufficient main memory is available before making buffer increases and that all changes are tested before promoting to a production environment.

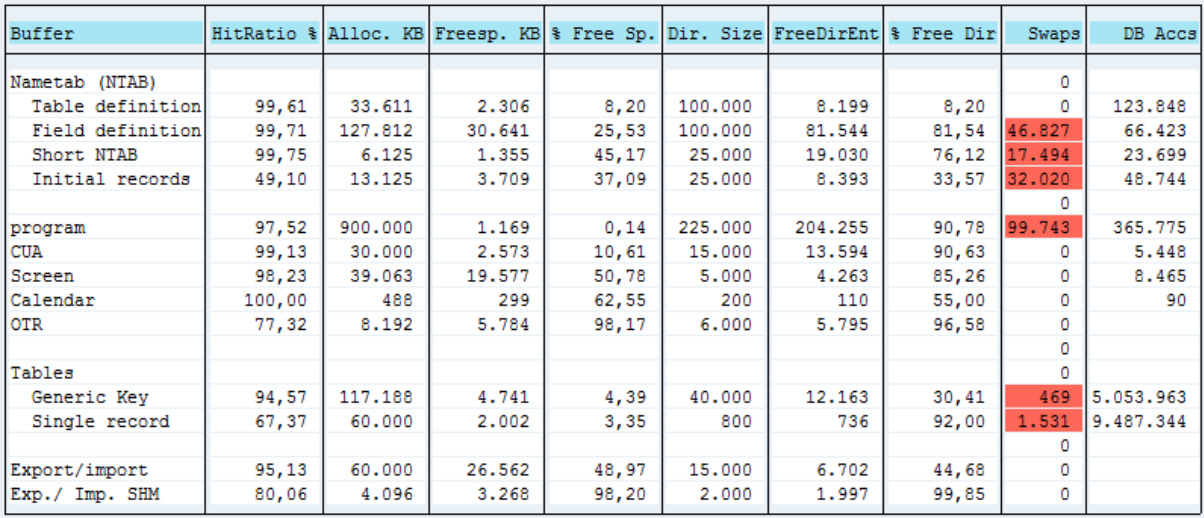

# Related SAP Note:

 $\geq 1230076$  $\geq 1230076$  - Generation of ABAP loads: Tips for the analysis

# <span id="page-15-0"></span>**4.4 High Enqueue time**

Enqueue time is used to request and set SAP locks by making use of the enqueue work process. Typically, this component of the dialog response time is rather small, usually less than 5 ms.

# Related SAP Notes

- $\triangleright$  [97760](https://service.sap.com/sap/support/notes/97760) Enqueue: Performance and resource consumption
- $\geq$  [2252679](https://service.sap.com/sap/support/notes/2252679) How to analyze an enqueue lock problem.
- $\geq$  [2126913](https://service.sap.com/sap/support/notes/2126913) ENQU: The enqueue log
- [2013043](https://service.sap.com/sap/support/notes/2013043) Performance Problems with Enqueue Work Process
- ▶ [2019532](https://service.sap.com/sap/support/notes/2019532) Performance of integrated enqueue server

# Wiki Page:

[Enqueue Performance : Analysis](https://wiki.scn.sap.com/wiki/display/SI/Enqueue+Performance+%3A+Analysis)

<https://wiki.scn.sap.com/wiki/x/ihfRGg>

# <span id="page-15-1"></span>**4.5 High Processing time**

Check Operating System Monitor for a CPU Bottleneck

- $\triangleright$  [994025](https://service.sap.com/sap/support/notes/994025) Virtualized OS environments in the operating system monitor
- > [1084019](https://service.sap.com/sap/support/notes/1084019) OS07N: New operating system monitor

# <span id="page-16-0"></span>**4.5 High Database time**

If data is read from the database server or changed in the database, these actions are indicated as database time (Av. DB Time). Database time is measured from the moment the database request is sent to the database server and runs until the moment the data is returned to the application server.

- $\triangleright$  Check for expensive SQL causing high load on the system
- Check I/O performance stats
- $\triangleright$  Consult the SAP Notes outlined under th[e DBACOCKPIT](#page-19-0) section, depending on the Database Release and Version

# <span id="page-16-1"></span>**4.6 High GUI Time**

Analysis should focus on Front End: Front-End Ping (Network Check), Front-End Hardware, High Volume of Data Transferred, Many Roundtrips. If you discover that the GUI time is high despite a relatively small volume of data, this can be for two reasons: there may be a hardware bottleneck on the presentation server or a network bottleneck. Often, the simplest way to analyze this further is to filter out the users who typically experience these problems from the single-record statistics.

High GUI Time, can sometimes be the result of a non-optimally configured SAP Easy Access Menu. Check for high GUI Times associated with the transaction SESSION\_MANAGER, if high times are identified it is a good idea to run the report 'EASY\_ACCESS\_NUMBER\_OF\_NODES' via SE38. This report identifies the number of menu nodes configured per user. A high number of menu nodes increases GUI time and reduces performance.

When using SAP Easy Access Menu:

Menu should not contain more than 1000 entries (For comparison: The complete SAP menu contains 70,000 entries). The Tree is loaded to the user context at a glance. A high number of menu entries leads to high memory consumption on the application server and to long response times for the menu.

# Related SAP Notes

- [2428353](https://service.sap.com/sap/support/notes/2428353) How to analyze high GUI time on SAP systems
- [851012](https://service.sap.com/sap/support/notes/851012) SAPGUI: Performance trace technical details
- > [305363](https://service.sap.com/sap/support/notes/305363) Create frontend trace file
- [500235](https://service.sap.com/sap/support/notes/500235) Network Diagnosis with NIPING
- [203617](https://service.sap.com/sap/support/notes/203617) 'High memory consumption with Easy Access menu'
- [357693](https://service.sap.com/sap/support/notes/357693) 'Redundancy avoidance in Easy Access'

# <span id="page-17-0"></span>**5. NETWORK PERFORMANCE ANALYSIS**

This section will be introducing the troubleshooting guide and analysis tools when network performance is not optimal.

However network issue regarding to hardware/port/router/switch configurations are beyond the scope of support. Customer needs to consult their IT/Network team or vendor on further.

# <span id="page-17-1"></span>**5.1 Typical Network Performance issue**

The network peroformance should be diagnosed when the following symptoms occur. Be aware these are only typical symptoms, are **NOT a definitive indication of a network performance issue.**

High Roll-wait/GUI time showed in workload statistics(ST03/STAD) High response time in lan check by ping High response time when performing RFC calls Communication issue between SAP instance and Database instance

Network issues generally focus on problems with transmitting large data volumes or the speed at which the data is communicated. This can occur due to the following:

# $\triangleright$  Hardware issues

This can be wide ranging and can involve port issues (where the cable is connected), a router error (connects different networks), or a switch error (connects different devices).

# $\triangleright$  Poorly sized infrastructure

A network typically consists of multiple switches, routers and cables. For high volumes of data, the cables need to have available "bandwidth" to efficiently transfer the data. For example, a cable with a bandwidth of 1Mb/s (known as Ethernet) will allow less data transfer than a 100Mb/s cable (known as fast Ethernet).

# <span id="page-17-2"></span>**5.2 Useful tools to identify network issues**

# <span id="page-17-3"></span>*5.2.1 NIPING*

SAP NIPING Program can be used to diagnose the network or measure network metrics between any two machines running SAP software, for example between:

- •Frontend PC and application server
- •Two application servers, perhaps belonging to different SAP systems
- •Application server and database server or live cache server
- •RFC server or client programs and application server

The NIPING result can be used to measure throughput and roundtrip time and perform stability test for lan or wan used. Detailed information can be found in following SAP note.

# $\triangleright$  [500235](https://service.sap.com/sap/support/notes/500235) - Network Diagnosis with NIPING

# <span id="page-17-4"></span>*5.2.2 Httpwatch*

HttpWatch is a third-party browser plugin which can be used to trace the HTTP/HTTPS traffic between the browser and server triggered by each action you take within a web application. It can be downloaded via [http://www.httpwatch.com/download/.](http://www.httpwatch.com/download/)

This tool can be used to capture trace file for scenarios which having performance issue and get \*.hwl files for further analysis.

- [1697063](https://service.sap.com/sap/support/notes/1697063) HttpWatch Performance Analysis
- ▶ [1558903](https://service.sap.com/sap/support/notes/1558903) How To Trace a Portal Scenario Using HttpWatch

#### <span id="page-18-0"></span>*5.2.3 Other tools could be used*

- TRACERT (WINDOWS) / TRACEROUTE (UNIX)
- NETSTAT
- > NSLOOKUP
- IPCONFIG (WINDOWS)

#### **Related SAP Notes:**

- $\geq$  [1100926](https://service.sap.com/sap/support/notes/1100926) FAQ: Network Performance<br> $\geq$  578118 Long response times on the S
- $\geq$   $\frac{578118}{545136}$  $\frac{578118}{545136}$  $\frac{578118}{545136}$  Long response times on the SAP GUI<br> $\geq$  545136 FAQ: Test tools for RFC connection
- $\geq$   $\frac{545136}{1139596}$  $\frac{545136}{1139596}$  $\frac{545136}{1139596}$  SAP GUL: Connection to partner 'sale
- [1139596](https://service.sap.com/sap/support/notes/1139596) SAP GUI: Connection to partner 'sapserver:sapdp00' broken

# <span id="page-19-0"></span>**6 DATABASE RELATED PERFORMANCE ANALYSIS**

# <span id="page-19-1"></span>**6.1 DBACOCKPIT**

The DBA Cockpit is a platform-independent tool that you can use to monitor and administer your database. It provides a graphical user interface (GUI) for all actions and covers all aspects of handling a database system landscape. You can run the DBA Cockpit locally on an SAP NetWeaver-based system by calling the DBACOCKPIT transaction.

- > Universal to all Databases
- $\triangleright$  Analysis depends on the Database Version and Release
- Database Configuration and layout can be checked
- $\triangleright$  SQL Cache can be analysed for most expensive SQL
- $\triangleright$  A HTTP Connection is necessary to access the Web-Dynpro DBACOCKPIT, for some customers this is the only option to access the dbacockpit

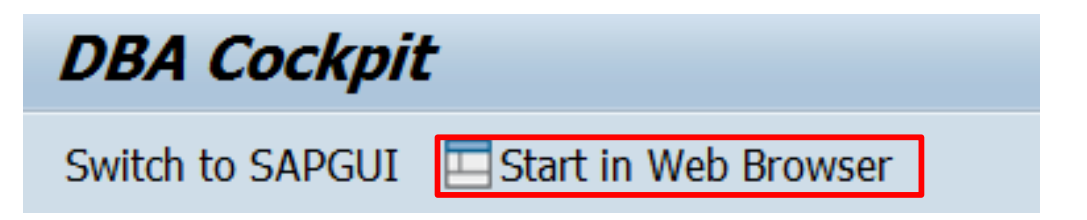

Related SAP Note:

> 2125429 - Performance Troubleshooting Guide - DBACockpit [VIDEO]

Please see more detail information about Database Monitor in following SAP Help portal:

[https://help.sap.com/viewer/3364beced9d145a5ad185c89a1e04658/7.3.15/en-](https://help.sap.com/viewer/3364beced9d145a5ad185c89a1e04658/7.3.15/en-US/4f41a11e252a2b93e10000000a42189e.html)[US/4f41a11e252a2b93e10000000a42189e.html](https://help.sap.com/viewer/3364beced9d145a5ad185c89a1e04658/7.3.15/en-US/4f41a11e252a2b93e10000000a42189e.html)

# <span id="page-19-2"></span>**6.2 Related SAP notes and Wiki pages**

Listed below are the SAP Notes, Wiki pages relevant to performance on each of the supported Databases.

# <span id="page-19-3"></span>*6.2.1 Oracle*

Related SAP Notes:

- ▶ [1171650](https://service.sap.com/sap/support/notes/1171650) Automated Oracle DB parameter check
- [1431798](https://service.sap.com/sap/support/notes/1431798) Oracle 11.2.0: Database Parameter Settings
- [1888485](https://service.sap.com/sap/support/notes/1888485) Database Parameter for 12.1.0.2
- [618868](https://service.sap.com/sap/support/notes/618868) FAQ: Oracle performance

#### Wiki page:

**[Oracle](https://wiki.scn.sap.com/wiki/display/ORA/Oracle)** 

<https://wiki.scn.sap.com/wiki/display/ORA/Oracle>

# Tuning Oracle

<https://wiki.scn.sap.com/wiki/display/ORA/Tuning+Oracle>

#### <span id="page-20-0"></span>*6.2.2 DB2 UDB for LINUX, UNIX and Windows*

Related SAP Notes:

- ▶ [899322](https://service.sap.com/sap/support/notes/899322)  DB6: DB2 9.1 Standard Parameter Settings
- [1086130](https://service.sap.com/sap/support/notes/1086130) DB6: DB2 9.5 Standard Parameter Settings
- [1329179](https://service.sap.com/sap/support/notes/1329179) DB6: DB2 9.7 Standard Parameter Settings
- [1692571](https://service.sap.com/sap/support/notes/1692571) DB6: DB2 10.1 Standard Parameter Settings
- [1851832](https://service.sap.com/sap/support/notes/1851832) DB6: DB2 10.5 Standard Parameter Settings
- [2303771](https://service.sap.com/sap/support/notes/2303771) DB6: DB2 11.1 Standard Parameter Settings

#### Wiki page

#### SAP on DB2 for Linux, UNIX, and Windows

<https://wiki.scn.sap.com/wiki/display/db2>

#### Performance

<https://wiki.scn.sap.com/wiki/display/DB2/Performance>

#### <span id="page-20-1"></span>*6.2.3 SAP Sybase ASE*

# Related SAP Notes:

- ▶ [2087323](https://service.sap.com/sap/support/notes/2087323) SYB: Important solved problems for SAP Applications running on SAP ASE
- [2162183](https://service.sap.com/sap/support/notes/2162183) Frequently asked questions on SAP ASE for Business Suite
- ▶ [2371160](https://service.sap.com/sap/support/notes/2371160) FAQ: BW archiving to SAP IQ performance considerations

#### Wiki Page:

#### SAP ASE HOME <https://wiki.scn.sap.com/wiki/display/SYBASE>

# ASE Performance and Tuning

https://wiki.scn.sap.com/wiki/display/SYBASE/ASE+Performance+and+Tuning Microsoft SQL Server

#### <span id="page-20-2"></span>*6.2.4 SQL Server*

#### Related SAP Notes:

- > [521750](https://service.sap.com/sap/support/notes/521750) FAQ: SQL Server 2000 I/O performance
- > [987961](https://service.sap.com/sap/support/notes/987961) FAQ: SQL Server I/O performance
- > [1152848](https://service.sap.com/sap/support/notes/1152848) FAQ: SQL Server Wait Events
- > [555223](https://service.sap.com/sap/support/notes/555223) FAQ: Microsoft SQL Server in NetWeaver based systems

#### Wiki Page

SAP on SQL Server <https://wiki.scn.sap.com/wiki/display/SAPSQL/SAP+on+SQL+Server>

#### **Performance**

<https://wiki.scn.sap.com/wiki/display/SAPSQL/Performance>

# <span id="page-21-0"></span>*6.2.5 SAP HANA*

Related SAP Notes:

- [2000002](https://service.sap.com/sap/support/notes/2000002) FAQ: SAP HANA SQL Optimization
- > [1999930](https://service.sap.com/sap/support/notes/1999930) FAQ: SAP HANA I/O Analysis
- [2000000](https://service.sap.com/sap/support/notes/2000000) FAQ: SAP HANA Performance Optimization
- [1732157](https://service.sap.com/sap/support/notes/1732157) Collecting diagnosis information for SAP HANA [VIDEO]
- > [1999998](https://service.sap.com/sap/support/notes/1999998) FAQ: SAP HANA Lock Analysis
- ▶ [1813020](https://service.sap.com/sap/support/notes/1813020) How to generate a runtime dump on SAP HANA

Wiki Page

SAP HANA and In-Memory Computing

<https://wiki.scn.sap.com/wiki/display/SAPHANA>

SAP HANA Troubleshooting and Performance Analysis Guide

<https://help.sap.com/viewer/bed8c14f9f024763b0777aa72b5436f6/2.0.00/en-US>

# <span id="page-21-1"></span>*6.2.6 Max DB*

#### Related SAP Notes:

- > [725489 -](https://service.sap.com/sap/support/notes/725489) SAP MaxDB performance analysis tools
- > [819641 -](https://service.sap.com/sap/support/notes/819641) FAQ: SAP MaxDB performance
- ▶ [819324 -](https://service.sap.com/sap/support/notes/819324) FAQ: SAP MaxDB SQL optimization
- [2056680 -](https://service.sap.com/sap/support/notes/2056680) SAP MaxDB runtime analysis: Restore data backup
- [1357553 -](https://service.sap.com/sap/support/notes/1357553) MaxDB / liveCache Performance on HP-UX

# Wiki Page:

SAP MaxDB <https://wiki.scn.sap.com/wiki/display/MaxDB>

Tuning SAP MaxDB <https://wiki.scn.sap.com/wiki/display/MaxDB/Tuning+SAP+MaxDB>

# <span id="page-22-0"></span>**7 OTHER USEFUL PERFORMANCE ANALYSIS TOOLS**

There are a number of SAP and external Tools which can be used to enhance performance analysis. Each of these tools are discussed in detail as below:

# <span id="page-22-1"></span>**7.1 Singal Transaction Analysis ST12 Trace**

- $\triangleright$  An ST12 Trace should be collected when analysing performance issues for a specific transaction/ report or User.
- $\triangleright$  It is necessary to have a valid reproducible example, which can be executed and traced.
- ST12 combines ABAP and performance (SQL) trace into one transaction, with major functional enhancements especially for the ABAP trace part. In a joint switch on/off with the performance trace, ST12 allows to activate the ABAP trace for another user. See SAP Note [2436955.](https://service.sap.com/sap/support/notes/2436955) ST12 can also be used for tracing workprocess, program/transaction or a user. At a click of a button you can view the SQL and ABAP trace information.
- $\triangleright$  ST12 should be used in conjunction with STAD Records to gain a true insight into performance issues and identify a root cause to increased runtimes and poor performance.
- SAP Notes:
	- $\geq$  [2436955](https://service.sap.com/sap/support/notes/2436955) Step by step instructions on how to use ST12 trace for analysis
	- > [755977](https://service.sap.com/sap/support/notes/755977) ST12 "ABAP Trace for SAP EarlyWatch/GoingLive"
	- $\geq$  [2424394](https://service.sap.com/sap/support/notes/2424394) Using HTTP trace and ABAP trace to diagnose slow response on customer portal

# <span id="page-22-2"></span>**7.2 System Status Aanlysis**

# <span id="page-22-3"></span>*7.2.1 Snapshot monitoring (/SDF/MON)*

The tool allows for the collection of data on CPU Utilization ,Memory Management, Database Performance, WorkProcess Utilization, Workload, STAD, RFC etc. The information linked with each of the above areas is stored in the database for further usage.

The data can be collected for predefined periods of time and for a set frequency of seconds STAD: Used to check response time of programs/transactions and provides various levels of detail which can be tailored.

# Related SAP Note:

 $\geq$  [2383809](https://service.sap.com/sap/support/notes/2383809) - How to use the SDF/MON tool to analyse performance issues

#### <span id="page-22-4"></span>*7.2.2 Sapcontrol*

With sapcontrol (process name on Windows sapcontrol.exe) you can call the functions of the Web service interface from the command field. sapcontrol -h shows the syntax and the available options. You can find information for developers about using SAPControl Web services in SDN at: [http://www.sdn.sap.com/irj/scn/index?rid=/library/uuid/60e24f7b-1ba1-2b10-c0a0](http://www.sdn.sap.com/irj/scn/index?rid=/library/uuid/60e24f7b-1ba1-2b10-c0a0-e514b855624b&overridelayout=true) [e514b855624b&overridelayout=true](http://www.sdn.sap.com/irj/scn/index?rid=/library/uuid/60e24f7b-1ba1-2b10-c0a0-e514b855624b&overridelayout=true)

#### <span id="page-22-5"></span>*7.2.3 DPMON Dispatcher Monitor*

Related SAP Note:

 $\geq$  [42074](https://service.sap.com/sap/support/notes/42074) - Using the R/3 dispatcher monitor 'dpmon'

Wiki Page: [DPMON Dispatcher Monitor](https://wiki.scn.sap.com/wiki/display/SI/DPMON+Dispatcher+Monitor) <https://wiki.scn.sap.com/wiki/x/uIsdGQ>

# <span id="page-23-0"></span>*7.2.4 Kernel Snapshot*

The snapshops in the ABAP server aim to display important information about the current situation of the server.

Wiki Page:

[Snapshots in the SAP System](https://wiki.scn.sap.com/wiki/display/SI/Snapshots+in+the+SAP+System) <https://wiki.scn.sap.com/wiki/x/Q4hIGQ>

# <span id="page-23-1"></span>*7.2.5 Report RSBDCOS0*

Report RSBDCOS0 enable you to execute the OS commands from SAP GUI level.

Related SAP Note:

[2443193](https://service.sap.com/sap/support/notes/2443193) - Report RSBDCOS0 - Execute OS command from SAP GUI

# <span id="page-23-2"></span>*7.2.6 SAPSTACK*

Sapstack is a standalone program for determining the C call stack for all threads of a proces.

- $\geq$  [112](https://service.sap.com/sap/support/notes/112) Trace and error information in the "dev\_" files
- $\geq$  [1964673](https://service.sap.com/sap/support/notes/1964673) C-Call stack analysis

# <span id="page-23-3"></span>**7.3 Other Analysis Tools**

 End-to-End Trace (E2E) Please see the help portal for End-to-End Trace:

[https://help.sap.com/viewer/59cde384ffee4b01a8936f77c8806456/2.1.12/en-](https://help.sap.com/viewer/59cde384ffee4b01a8936f77c8806456/2.1.12/en-US/407d1be2b33145deb78b1c01ca18167f.html)[US/407d1be2b33145deb78b1c01ca18167f.html](https://help.sap.com/viewer/59cde384ffee4b01a8936f77c8806456/2.1.12/en-US/407d1be2b33145deb78b1c01ca18167f.html)

▶ RSMEMORY report

Rlelated SAP Note:

> [177226](https://service.sap.com/sap/support/notes/177226) - Documentation rsmemory

#### <span id="page-24-0"></span>**8 SERVICE PROCESS**

Following scenarios can consider using SAP services:

- $\triangleright$  Performance analysis shows general performance issues across the system where there is no specific pattern or single root cause to the performance issues identified.
- $\triangleright$  The system has recently undergone many changes and no SAP Service has been delivered to verify system performance and configuration following these changes.
- $\triangleright$  The overall system configuration and parameter settings are requested to be checked It can be avery time-consuming task to verify system configuration and check all parameters via customer incident.

Please be awear that it is important to check whether services have recently been delivered or scheduled, before additional services are implemented for your systems.

The following SAP services are closely related to the performance analysis.

**[SAP EarlyWatch Check](https://support.sap.com/support-programs-services/services/earlywatch.html) [SAP EarlyWatch Alert](https://support.sap.com/support-programs-services/services/earlywatch-alert.html) [SAP GoingLive Check](https://support.sap.com/support-programs-services/services/goinglive.html) [SAP OS/DB Migration Check](https://support.sap.com/support-programs-services/services/os-db-migration.html) [SAP Remote Performance Optimization](https://support.sap.com/support-programs-services/services/remote-performance-optimization.html)**

#### Related SAP Notes

> [91488](https://service.sap.com/sap/support/notes/91488) - SAP Support Services - Central preparatory note

The following help portal has more detail information about the SAP service.

<https://support.sap.com/support-programs-services/services.html>